#### **APLIKACIJA ZOOM**

**Za uporabo videokonference potrebujete računalnik z kamero, mikrofonom in zvočniki ALI tablico ALI mobilni telefon.**

#### **1. Postopek prijave:**

- pojdite na stran [www.zoom.us](http://www.zoom.us/)

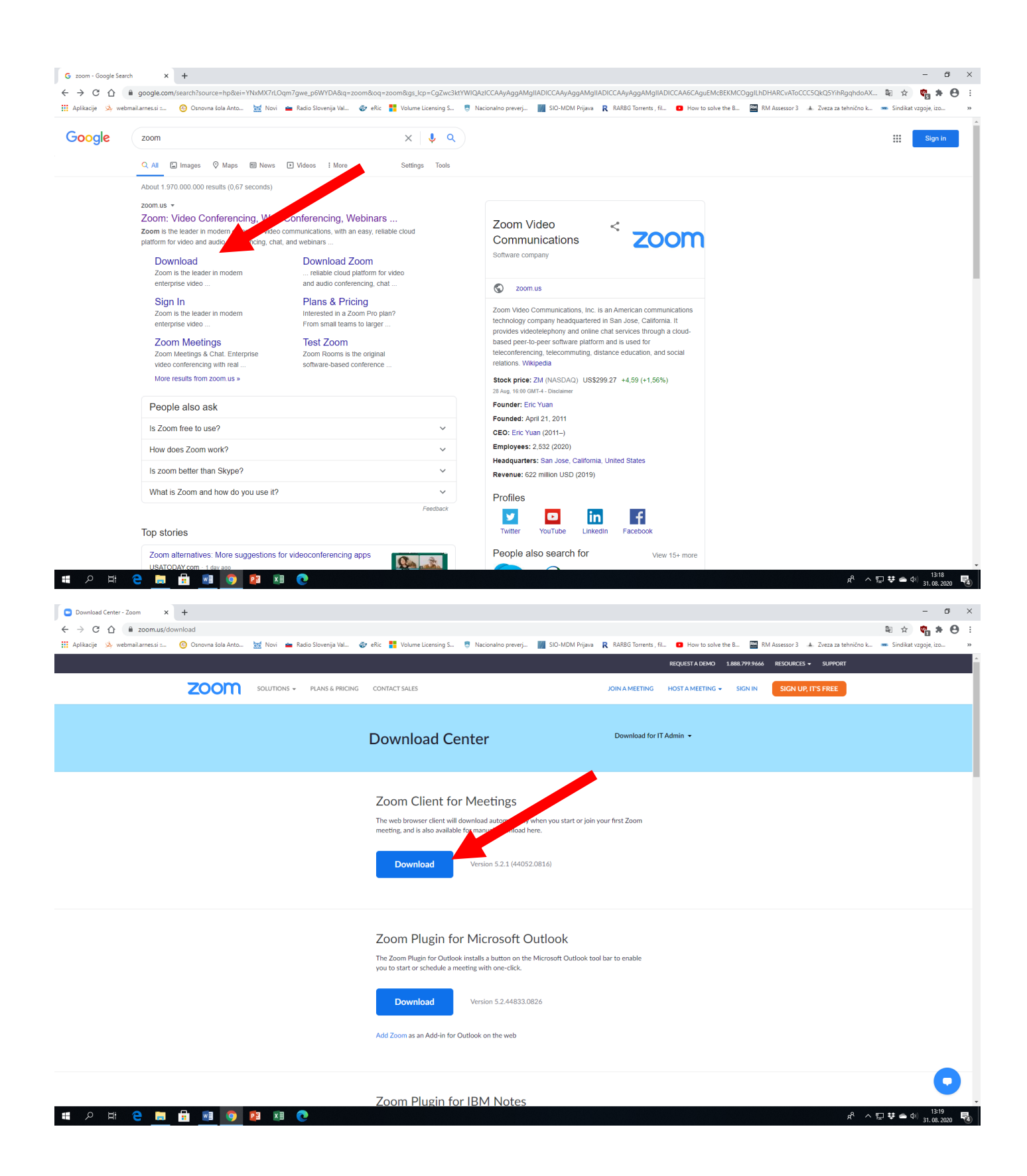

## **2. Primer maila, ki ga boste prejeli kot povabilo na svoj e-mail. (kliknite povezavo)**

Join Zoom Meeting

<https://us04web.zoom.us/j/76439535220?pwd=U1lzQytNT3RIR2xRRUVhVEJrb3o0UT09>

# Meeting ID: 764 3953 5220

## Passcode: 6B2des

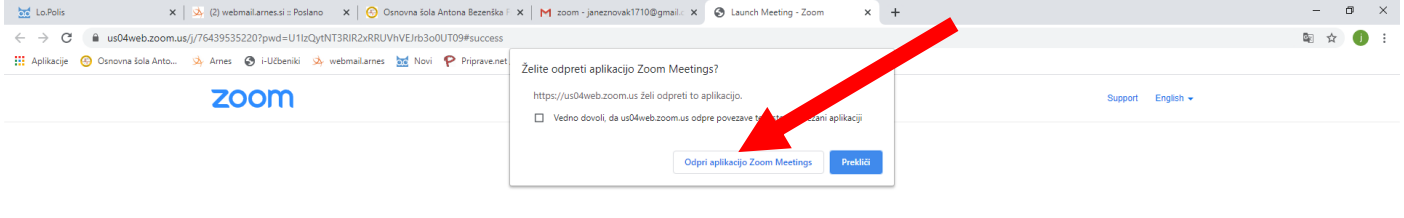

When system dialog prompts, click Open Zoom Meetings.

If you have Zoom Client installed, launch meeting. Otherwise, download and run Zoom.

Copyright @2020 Zoom Video Communications, Inc. All rights reserved.<br>Privacy & Legal Policies

**TO REE 25 26 26 27 9** 

Kliknite: Odpri aplikacijo Zoom Meting

Počakate, da vas gostitelj konference spusti v konferenco.

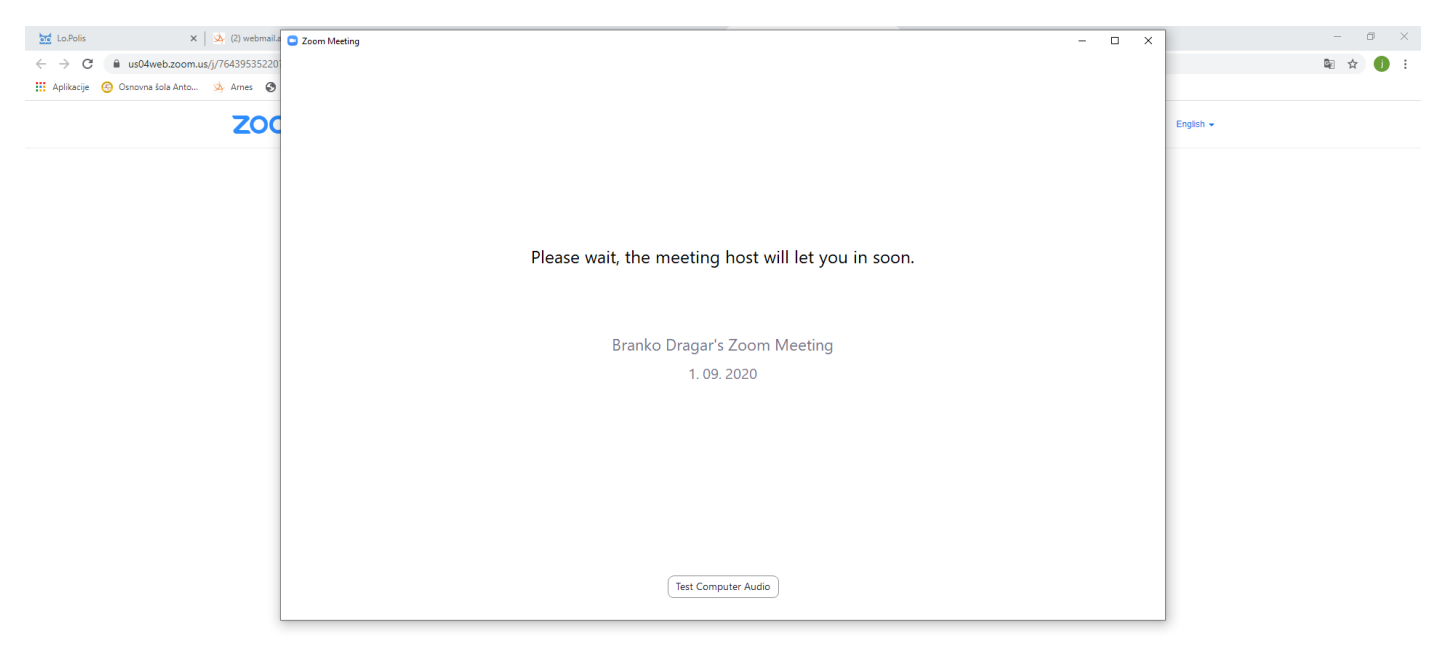

 $R^R \leftarrow \blacksquare$   $\blacksquare$   $\blacksquare$   $\blacksquare$   $\blacksquare$ 

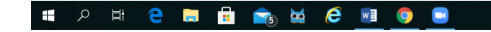